# **Rétrograder une Debian**

- Niveau requis :
- [avisé](http://debian-facile.org/tag:avise?do=showtag&tag=avis%C3%A9)
- Suivi :
	- [à-tester](http://debian-facile.org/tag:a-tester?do=showtag&tag=%C3%A0-tester)
		- $\circ$  Création par  $\triangle$ vv222 24/11/2023
		- ∘ Testé par <…> le <…> <mark>⊘Fix Me!</mark>
- Commentaires sur le forum : [Rétrograder une Debian / Suivi du Wiki et des Projets Git](https://debian-facile.org/viewtopic.php?id=34252)

#### **Introduction**

Dans cet article nous décrirons les étapes permettant de rétrograder une Debian à une version antérieure, sans passer par une réinstallation du système. C'est une action explicitement déconseillée par Debian, donc il ne faudra pas s'attendre à une opération triviale sans risque d'échec. En cas de problème lors d'une des étapes décrites dans cet article, ne passez pas à la suite en ignorant les erreurs, mais ouvrez plutôt une discussion sur [le forum Debian-Facile](https://debian-facile.org/viewforum.php?id=10) pour pouvoir être guidés.

## **Préparer la configuration du système de paquets**

#### **Trixie → Bookworm**

- 1. Supprimez le fichier /etc/apt/sources.list et tous les fichiers dans /etc/apt/sources.list.d.
- 2. Créez un fichier /etc/apt/sources.list.d/debian.sources avec le contenu suivant (attention à ne pas omettre la ligne vide entre les deux blocs) :

[/etc/apt/sources.list.d/debian.sources](http://debian-facile.org/_export/code/doc:systeme:apt:downgrade?codeblock=0)

```
Types: deb
URIs: http://deb.debian.org/debian
Suites: bookworm bookworm-updates bookworm-proposed-updates
Architectures: amd64
Components: main
Signed-By: /usr/share/keyrings/debian-archive-keyring.gpg
Types: deb
URIs: http://deb.debian.org/debian-security
Suites: bookworm-security
Architectures: amd64
Components: main
Signed-By: /usr/share/keyrings/debian-archive-keyring.gpg
```
3. Supprimez le fichier /etc/apt/preferences et tous les fichiers dans

/etc/apt/preferences.d.

4. Créez un fichier /etc/apt/preferences.d/downgrade avec le contenu suivant (attention à ne pas omettre la ligne vide entre les deux blocs) :

[/etc/apt/preferences.d/downgrade](http://debian-facile.org/_export/code/doc:systeme:apt:downgrade?codeblock=1)

```
Package: *
Pin: release o=Debian,n=bookworm
Pin-Priority: 1001
Package: *
Pin: release o=Debian,n=bookworm-security
Pin-Priority: 1001
```
5. Mettez à jour l'index des paquets avec la commande suivante :

apt update

#### **Bookworm → Bullseye**

- 1. Supprimez le fichier /etc/apt/sources.list et tous les fichiers dans /etc/apt/sources.list.d.
- 2. Créez un fichier /etc/apt/sources.list.d/debian.sources avec le contenu suivant (attention à ne pas omettre la ligne vide entre les deux blocs) :

[/etc/apt/sources.list.d/debian.sources](http://debian-facile.org/_export/code/doc:systeme:apt:downgrade?codeblock=3)

```
Types: deb
URIs: http://deb.debian.org/debian
Suites: bullseye bullseye-updates bullseye-proposed-updates
Architectures: amd64
Components: main
Signed-By: /usr/share/keyrings/debian-archive-keyring.gpg
Types: deb
URIs: http://deb.debian.org/debian-security
Suites: bullseye-security
Architectures: amd64
Components: main
Signed-By: /usr/share/keyrings/debian-archive-keyring.gpg
```
- 3. Supprimez le fichier /etc/apt/preferences et tous les fichiers dans /etc/apt/preferences.d.
- 4. Créez un fichier /etc/apt/preferences.d/downgrade avec le contenu suivant (attention à ne pas omettre la ligne vide entre les deux blocs) :

[/etc/apt/preferences.d/downgrade](http://debian-facile.org/_export/code/doc:systeme:apt:downgrade?codeblock=4)

Package: \* Pin: release o=Debian,n=bullseye Pin-Priority: 1001 Package: \* Pin: release o=Debian,n=bullseye-security Pin-Priority: 1001

5. Mettez à jour l'index des paquets avec la commande suivante :

apt update

### **Désinstaller les paquets qui risquent de poser des problèmes**

Les paquets actuellement installés mais n'étant pas disponibles dans les dépôts de Debian Bullseye risquent de complexifier le retour en arrière. Ces paquets peuvent être listés avec la commande suivante :

apt list '?obsolete'

Pour simplifier le retour en arrière qui va suivre il vaut mieux que cette liste soit la plus courte possible, idéalement vide. Une bonne approche est donc de désinstaller tout ce qu'elle retourne et dont on sait qu'on pourra le réinstaller plus tard, une fois le système remis sur pieds.

#### **Forcer le rétrogradage du système**

Lancez les commandes suivantes, dans cet ordre, en ne passant pas à la suivante tant que la précédente ne s'achève pas sans erreur :

```
apt upgrade --without-new-pkgs
apt autoremove
apt upgrade
apt autoremove
apt full-upgrade
```
apt autoremove

En cas d'erreur à une étape, n'essayez pas de forcer quoi que ce soit. Demandez plutôt de l'aide sur [le forum Debian-Facile](https://debian-facile.org/viewforum.php?id=10) en indiquant bien la commande qui pose problème et en partageant son retour complet.

#### **Vérifier la cohérence du système**

Lancez la commande suivante pour lister les paquets encore installés dans des versions ne venant pas des dépôts de Debian Bullseye :

apt list '?obsolete'

Ces paquets devront soit être supprimés, soit être installés dans la version correcte par un autre biais. N'hésitez pas à demander de l'aide sur [le forum Debian-Facile](https://debian-facile.org/viewforum.php?id=10) en partageant la liste donnée par la commande précédente pour vous faire accompagner.

#### **Nettoyer la configuration du système de paquets**

Une fois le rétrogradage achevé, vous pouvez supprimer le fichier /etc/apt/preferences.d/downgrade.

### **Articles liés**

- [APT : Gestionnaire de Paquets Avancé](http://debian-facile.org/doc:systeme:apt)
- [Gestion des paquets avec APT](http://debian-facile.org/doc:systeme:apt:apt)

From: <http://debian-facile.org/> - **Documentation - Wiki**

Permanent link: **<http://debian-facile.org/doc:systeme:apt:downgrade>**

Last update: **29/03/2024 00:23**

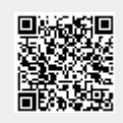